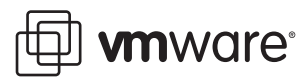

# **Configuring Management Agents for ESX Server 2.5.5**

VMware® ESX Server 2

This document describes how to configure the selected management agents for use with VMware® ESX Server 2.5.5. The supported management agent configuration steps are described in the following sections:

- ["Installing](#page-1-0) HP Insight Manager 7.8.0" on page 2
- ["Uninstalling](#page-1-1) HP Insight Manager 7.8.0" on page 2
- "Installing Dell [OpenManage"](#page-2-0) on page 3
- "Uninstalling Dell [OpenManage"](#page-2-1) on page 3
- ["Installing](#page-3-0) IBM Director 5.20.U1" on page 4
- ["Uninstalling](#page-3-1) IBM Director 5.20.U1" on page 4

For more information on using management agents with ESX Server, see the *VMware ESX Server Administration Guide*.

Each vendor's management agent is designed to work across a broad range of platform releases. Your system might work with management agent versions other than the ones described in this document. Please be aware that only the specific releases described here have been tested by VMware with this release of ESX Server. Use of other agent versions is not currently supported by VMware.

## <span id="page-1-0"></span>**Installing HP Insight Manager 7.8.0**

HP Insight Manager Agents provide server management capabilities for VMware ESX Server installed on supported server platforms.

#### **To install HP Insight Manager 7.8.0**

- 1 Log in to the ESX Server service console as root.
- 2 Create local depot directory: # mkdir -p /var/download/hpim
- 3 Change your working directory to /var/download/hpim: # cd /var/download/hpim
- 4 Download the HP Insight Manager 7.8.0 package from: **<http://h18007.www1.hp.com/support/files/server/us/download/27343.html>**
- 5 Save it to the local depot directory: /var/download/hpim
- 6 Unpack the contents of the package by typing: # tar -zxvf hpmgmt-7.8.0-vmware2x.tgz This will create two new directories (hpmgmt/780) under your current directory.
- 7 Change to the new hpmgmt/780 directory: # cd hpmgmt/780
- 8 Run the installation command and proceed normally: # ./installvm780.sh --install
- 9 Access the Insight Manager management interface from a remote Web browser, giving the host name or IP address of your ESX server followed by :2381. For example, use https://myserver.mycompany.com:2381.

## <span id="page-1-1"></span>**Uninstalling HP Insight Manager 7.8.0**

Run the uninstall script to uninstall the HP Management Agent.

#### **To uninstall the HP Insight Manager 7.8.0**

- 1 Log in to the ESX Server service console as root.
- 2 From the ESX Server service console, change to the HP directory: # cd /var/download/hpim/hpmgmt/780
- 3 Run the command:
	- # ./installvm780.sh --uninstall

## <span id="page-2-0"></span>**Installing Dell OpenManage**

Dell OpenManage Agents provide server management capabilities for VMware ESX Server installed on supported server platforms. ESX Server 2.5.5 gives you the option to install Dell OpenManage 4.5 or Dell OpenManage 5.2. Choose the version of Dell OpenManage that supports your hardware. See the following documentation:

**[http://www.dell.com/content/topics/global.aspx/alliances/en/vmware\\_resources](http://www.dell.com/content/topics/global.aspx/alliances/en/vmware_resources)**

In the "Support Documents" section, open "Installing Dell OpenManage in a VMware ESX Server Software Environment."

### **To install Dell OpenManage**

- 1 Log in to the ESX Server service console as root.
- 2 If you are installing Dell OpenManage 4.5, use the command: # omasetup.sh install If you are installing Dell OpenManage 5.2, use the command: # omasetup.sh -5 install
- 3 Dell OpenManage installation requires that certain rpms be installed from the ESX Server media. If these rpms have not already been installed, you will be prompted for the ESX Server media. Insert the ESX Server 2.5.5 Installation CD into your CD-ROM drive. (Optionally, mount an ISO image or spool the media into a directory.) Reply to the prompts according to where you have placed the installation media. The command omasetup.sh prepares the ESX Server for the installation.
- 4 Remove the ESX installation media from the CD‐ROM drive and replace it with the Dell OpenManage Installation CD. Run the commands: # mount /mnt/cdrom # cd /mnt/cdrom/srvadmin/linux/supportscripts
- 5 Run the srvadmin install script: # ./srvadmin-install.sh
- 6 Unmount the Dell OpenManage Installation CD, by running the command: # umount /mnt/cdrom
- 7 Start up OpenManage by running the command:
	- # srvadmin-services.sh start
- 8 Access the OpenManage management interface from a remote Web browser, giving the host name or IP address of your ESX server followed by :1311. For example, use https://myserver.mycompany.com:1311.

## <span id="page-2-1"></span>**Uninstalling Dell OpenManage**

#### **To manually uninstall Dell OpenManage**

- 1 Log in to the ESX Server service console as root.
- 2 Uninstall Dell OpenManage by executing the commands: # srvadmin-uninstall.sh # omasetup.sh uninstall

**NOTE** The command omasetup.sh uninstall removes RPMs from ESX Server that are required for Dell OpenManage installation. Because different versions of OpenManage may require different and possibly conflicting ESX Server RPMs, remove these RPMs even if you intend to later reinstall OpenManage. The later reinstallation will prompt for and reinstall the necessary RPMs.

## <span id="page-3-0"></span>**Installing IBM Director 5.20.U1**

IBM Director Agents provide server management capabilities for VMware ESX Server installed on supported server platforms.

**NOTE** IBM Director 5.20.U1 is also known by the version numbers 5.20.1 or 5.20 Update 1.

#### **To install IBM Director 5.20.U1**

- 1 Log in to the ESX Server service console as root.
- 2 Create local depot directory: # mkdir -p /var/download/ibm/director
- 3 Change your working directory to: # cd /var/download/ibm/director
- 4 Download the tar file dir5.20.1\_agent\_linux.tar from: **<https://www14.software.ibm.com/webapp/iwm/web/preLogin.do?source=dmp>**
- 5 Save the tar file to the local depot directory: /var/download/ibm/director
- 6 Extract the tar file by running the command: tar xvf dir5.20.1 agent linux.tar
- 7 Run the command: ./dir5.20.1\_agent\_linux.sh The installation starts immediately.
- 8 Manually start the service by running the command: /opt/ibm/director/bin/twgstart
- 9 Verify the installation by running the command: /opt/ibm/director/bin/twgstatus

## <span id="page-3-1"></span>**Uninstalling IBM Director 5.20.U1**

### **To manually uninstall IBM Director**

- 1 Log in to the ESX Server service console as root.
- 2 From the ESX Server service console, run the command: /opt/ibm/director/bin/diruninstall

## **Known Issues**

We have not tested and do not support the use of Management Agents while booted with the linux-up or linux kernels. Management Agents are supported under the vmnix Console OS kernel only. This is the normal operational mode of ESX Server.

If you have comments about this documentation, submit your feedback to: [docfeedback@vmware.com](mailto:docfeedback@vmware.com)

#### **VMware, Inc. 3401 Hillview Ave., Palo Alto, CA 94304 www.vmware.com**

© 2007 VMware, Inc. All rights reserved. Protected by one or more of U.S. Patent Nos. 6,397,242, 6,496,847, 6,704,925, 6,711,672, 6,725,289, 6,735,601, 6,785,886, 6,789,156, 6,795,966, 6,880,022, 6,944,699, 6,961,806, 6,961,941, 7,069,413, 7,082,598, 7,089,377, 7,111,086, 7,111,145, 7,117,481, 7,149, 843, 7,155,558, 7,222,221, 7,260,815, 7,260,816, 7,260,816,<br>and 7,269,683; patents pending. VM

Revision 20071008 Item: ESX-ENG-Q307-344